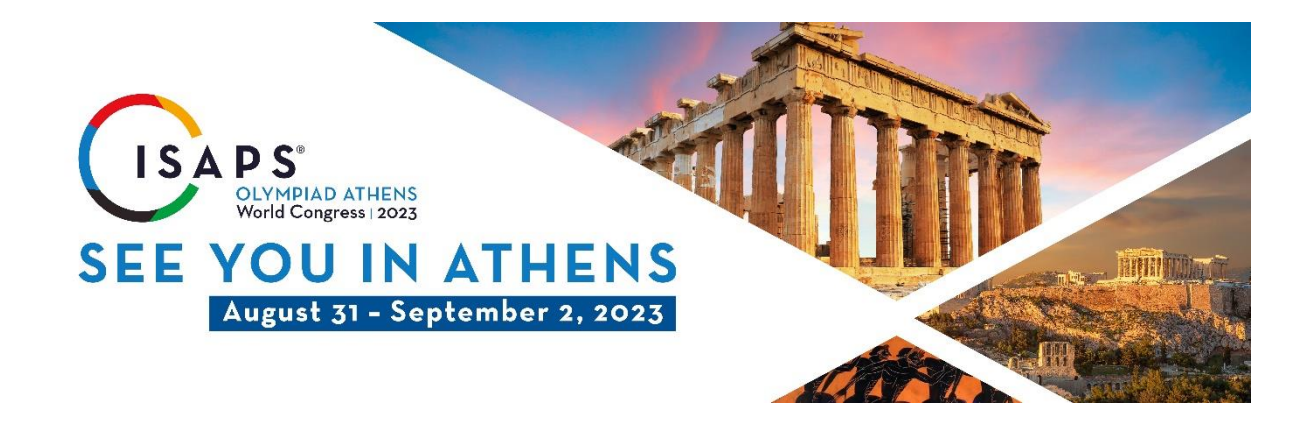

## **Poster Discussions & E-Posters Uploads**

Thank you for accepting to present a poster at ISAPS Olympiad Athens World Congress. We now need you to upload your poster for viewing. Uploads must be received by Friday, August 18, 2023. **Upload options will not be available on site**. Your poster will be available for viewing by delegates onsite at our open stage, on our virtual platform, and on the Congress App.

Please note that you will receive a separate email with instructions for upload if you are participating in Oral communication or Rapid Fire sessions, or as a Keynote speaker. You can also view all instructions here].

**All posters presented in Athens will be displayed in rolling presentations on our open stage. You will need to prepare your poster as a single page PowerPoint file for this purpose. We also request you save and upload it as a single page (pdf or jpg) in landscape format for ease of viewing on our congress App.**

The laptops used by our onsite AV team will use a Windows operating system and therefore if you are creating your ppt on a Mac computer or you've converted a file from another application (Keynote, Google Slides) we recommend you use transferable fonts and that videos are fully embedded.

The following [link](https://www.sketchbubble.com/blog/how-to-embed-fonts-in-powerpoint-on-windows-and-macos/) may help you with this process.

We recommend that you visit our speaker ready room on site to check that any embedded videos are running correctly.

## **To upload your poster**

**Please access the Submission Home here and log-in with your personal log-in:**

**<https://www.xcdsystem.com/isaps/abstract/index.cfm?ID=0mEC1QK>**

## **The Upload-Process:**

For each poster, you will see the following buttons:

- **1) Upload Poster Cover Image [1 single page PDF or JPG file in landscape format]**
- **2) Upload Poster Powerpoint [1 single page PowerPoint file]**

Both files are required for your participation in the poster halls

## **Uploading:**

Click on one of the buttons then click Upload. You will be able to navigate your computer filing system to select the file you need to upload. The PowerPoint file must be a single page ppt or pptx, and the 'Cover Image' should be a PDF, gif, jpeg, or png.